## **ONLINE BOOKSTORE**

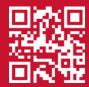

## **How To Order Your Course Materials**

1

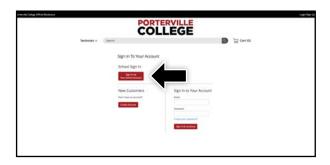

Visit portervillecollege.ecampus.com and click the Login/Sign Up link in the upper right corner. Select Sign In via Your School Account.

2

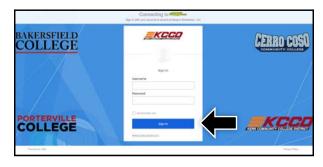

You will be redirected to sign in with your Porterville College credentials.

3

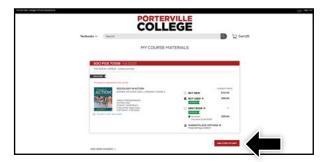

Your course materials will automatically populate based on your schedule. Select the item(s) to be purchased and select **Add Item to Cart.** 

4

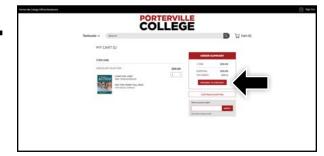

Review your order and select Proceed to Checkout.

5

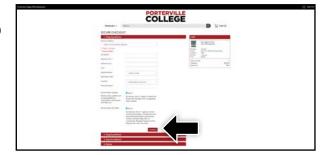

Begin the checkout process by selecting your **Ship to Campus** preference or entering your shipping address. Select **Continue** to choose your shipping method.

6

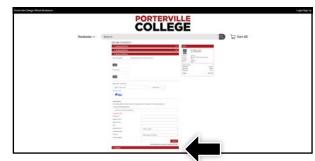

Select or enter your payment method. Select **Continue** to review and complete your order.

\*If a rental is being ordered, a credit card is required at checkout regardless of the selected payment method.

The credit card will not be charged unless the rental is not returned or is damaged.